- 1. Log in to iLab Solutions: [https://mdanderson.ilabsolutions.com](https://mdanderson.ilabsolutions.com/)
- 2. Under "Core Facilities" select "view funds" (red arrow)

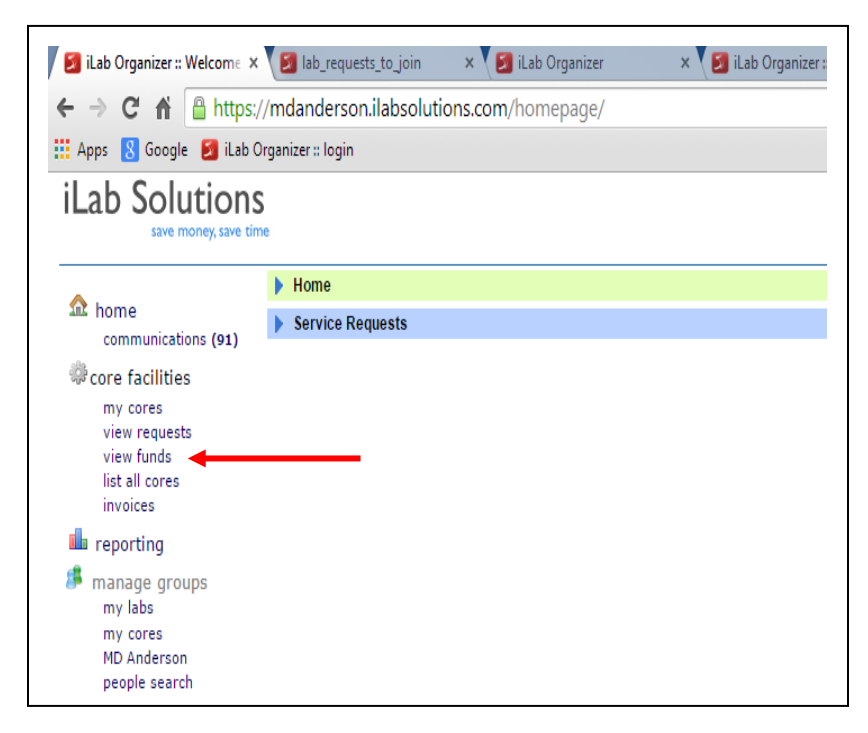

3. Approve the request (red arrow)

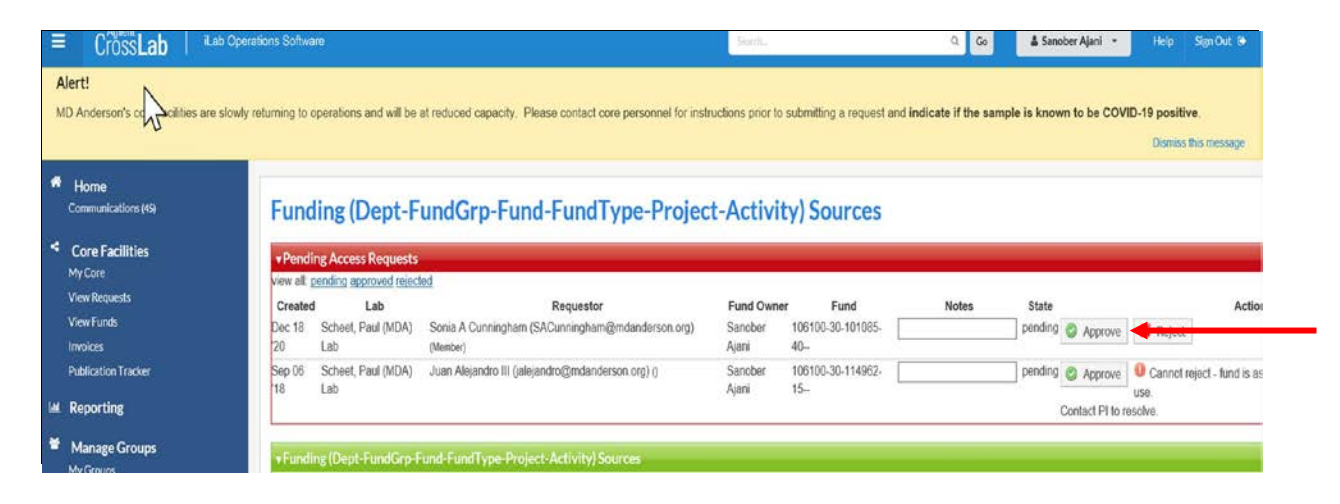

## **Newly Approved Fund Must Now be Assigned to a Lab Member**

Review: Assign a Fund to an iLab Member